#### **WEBINAR**

# Implementation and Advanced Google Tag Manager

May 21, 2014

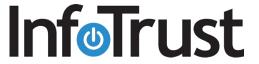

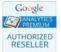

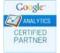

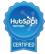

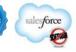

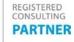

#### **About InfoTrust**

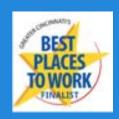

- GACP and GAP Reseller working with 2,000+ sites globally.
- Google Tag Manager Specialists
- In-depth understanding of tagging industry:
  - Extensive experience with various TMS
  - Developed proprietary product (<u>TagInspector.com</u>) for solving tagging & privacy issues
- Google Partner and Bing Ads Accredited:
  - PPC campaign management & analytics
  - Recent Google Analytics Universal Analytics remarketing case study on the Google Analytics blog: <a href="http://goo.gl/laMvYi">http://goo.gl/laMvYi</a>

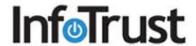

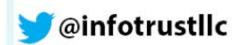

#### Presenter

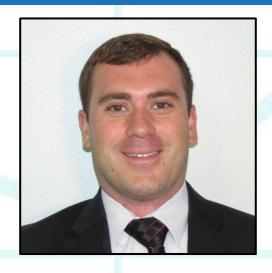

Andy Gibson, MBA
Digital Marketing
Analyst

@APGibson16

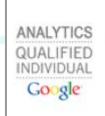

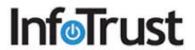

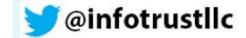

# Housekeeping

- The links we will be referencing are located in the upper right-hand corner of the webinar screen
- 2. Please feel free to ask questions at any time using the chat panel
- 3. Remember to fill out the post-webinar survey and let us know your thoughts

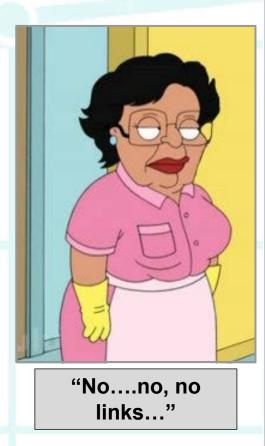

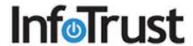

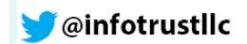

# Agenda

- 1. GTM Overview
- 2. The Data Layer
- 3. Advanced Macros
- 4. Auto-Event Tracking
- 5. Custom Dimensions
- 6. Advanced Use Cases
- 7. Questions

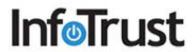

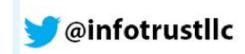

#### **Overview**

Google Tag Manager is a Tag Management System (TMS) that allows users to manage the tags present on a website without modifying the source code.

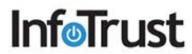

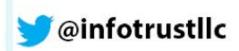

#### **Overview**

#### Before Tag Management Systems:

- All site tags had to be implemented in the source code
- Any new tags or removal of old tags must be done through IT/development team
- This can require significant time and resources

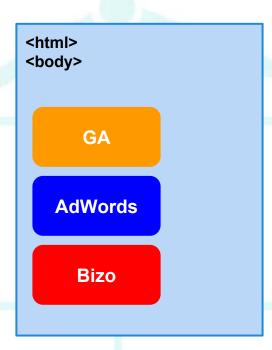

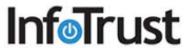

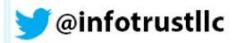

#### **Overview**

#### With a Tag Management System:

 Once the GTM tag is added to all pages of the site, tags can be modified, removed, or new ones added through GTM's online interface.

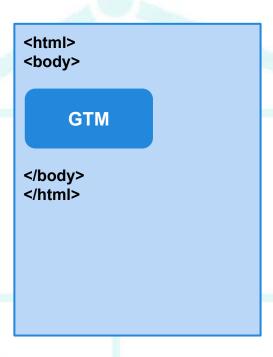

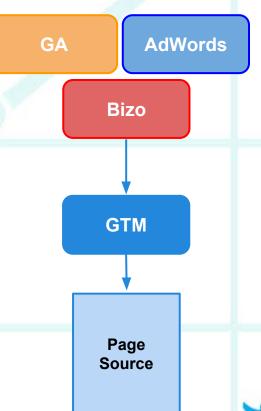

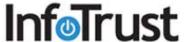

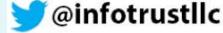

# **Overview - Basic GTM Structure**

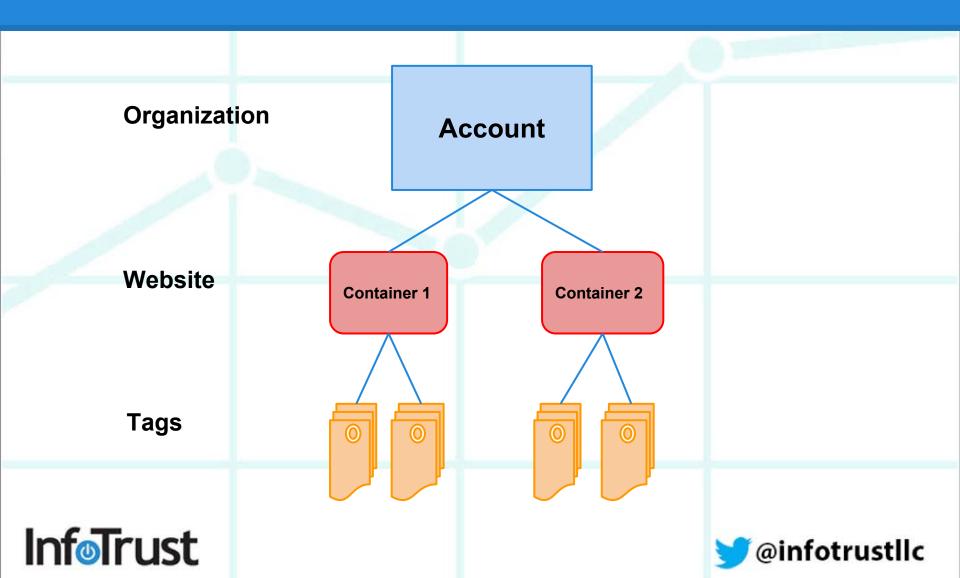

#### **Overview - Tags**

A tag is HTML code that executes on a page. They usually execute (or *fire*) on page load or in response to some action on the page.

#### Examples of tags:

- Google Analytics Tracking
- Google Tag Manager container
- CrazyEgg
- AdWords Conversion Tracking
- DoubleClick Floodlight

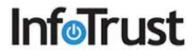

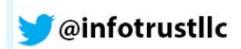

#### **Overview - Rules**

A rule is a condition that evaluates to either true or false at runtime.

It does this by comparing a *macro* with the value you specified in the when you defined the rule. For example, the predefined macro "*url*" always contains the URL of the currently loaded page.

{{url}} matches example.com/purchase/receipt.html

{{url}} matches RegEx .\* (All Pages)

{{event}} equals trackTrans

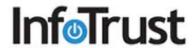

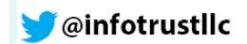

#### **Overview - Rules**

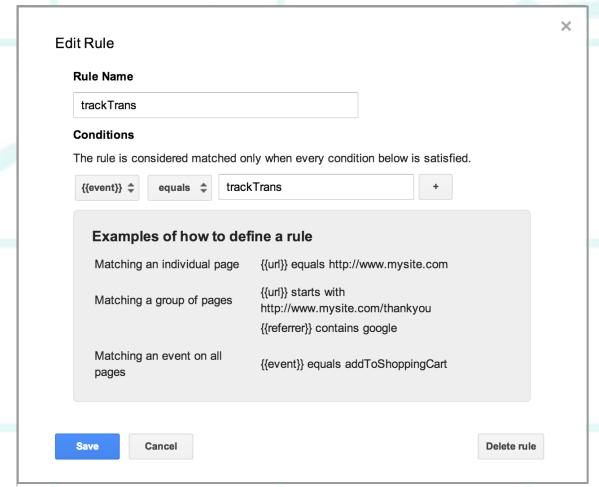

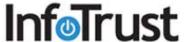

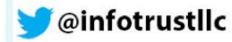

#### Overview - Macros

Macros contain runtime values. You can then use these macros in rule conditions, or to pass information to tags.

For example, you might define a macro that contains the price of an item that the user is viewing. Or, you might define a macro to contain a constant value such as your Google Analytics account id string.

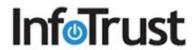

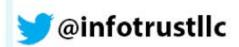

# Agenda

- 1. GTM Overview
- 2. The Data Layer
- 3. Advanced Macros
- 4. Auto-Event Tracking
- 5. Custom Dimensions
- 6. Advanced Use Cases
- 7. Questions

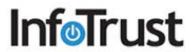

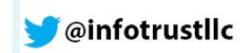

# The Data Layer

A data layer is an object that contains all of the information that you want to pass to GTM.

Think: A basket that holds information to pass to GTM

Information such as events or variables can be passed to GTM via the data layer, and rules can be set up in GTM based on the values of variables (e.g. fire a remarketing tag when purchase\_total > \$100) or based on specific events.

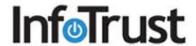

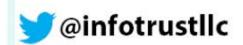

# Tag Inspector

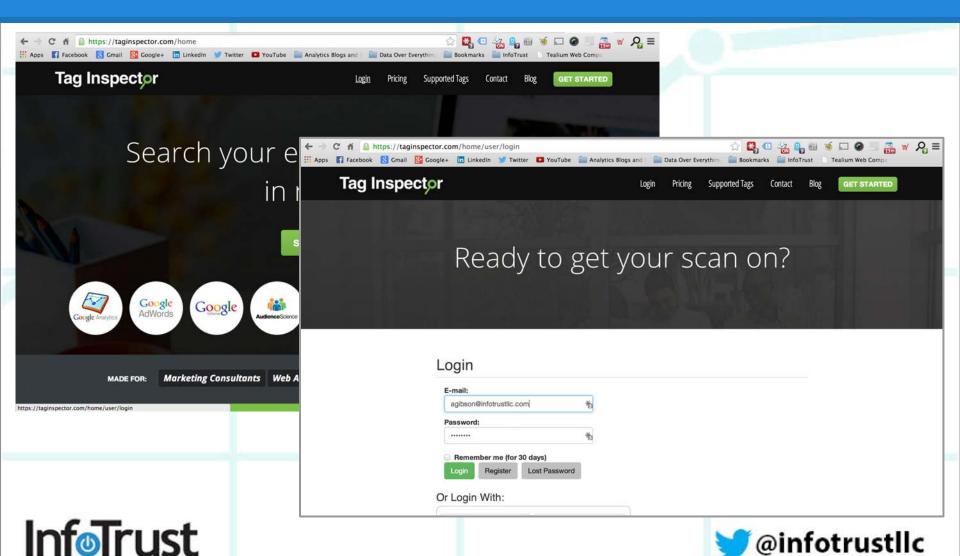

# Tag Inspector Data Layer

Macros within GTM will need to be built to pull these values out of the data layer and push them with a pageview to GA.

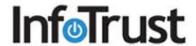

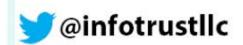

# Agenda

- 1. GTM Overview
- 2. The Data Layer
- 3. Advanced Macros
- 4. Auto-Event Tracking
- 5. Custom Dimensions
- 6. Advanced Use Cases
- 7. Questions

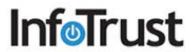

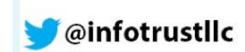

# **Creating a New Macro**

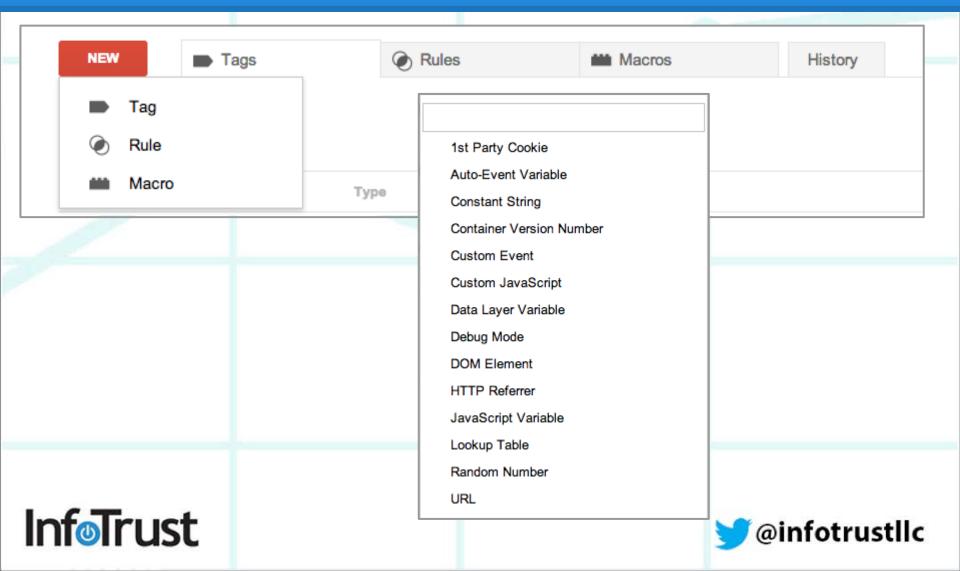

# 1st Party Cookie Macro

This macro will pull the value from a 1st Party Cookie named 'country'

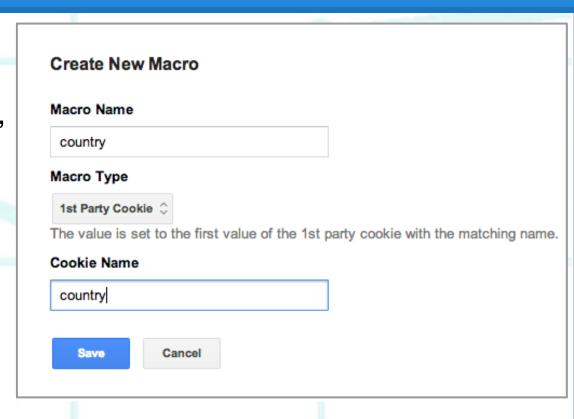

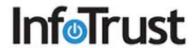

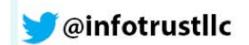

#### **Auto-Event Variable**

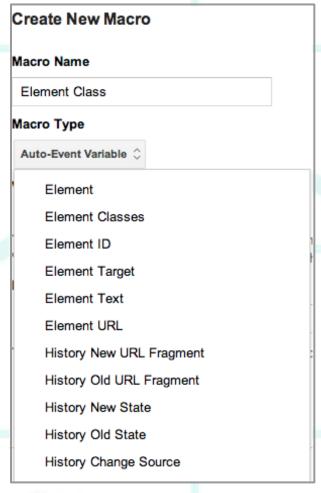

An auto-event variable macro can only be used with a GTM click listener tag.

When used, it returns the clicked element's name, class, ID, target, text, URL, etc.

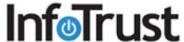

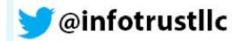

# **Constant String**

This macro sets the value to a string that you provide.

Ex: Your Google Analytics property ID

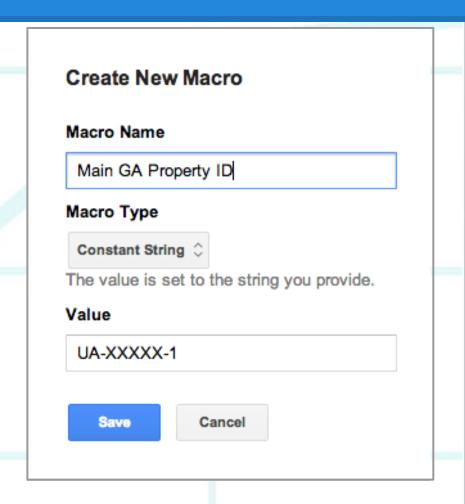

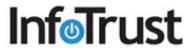

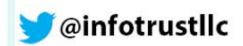

#### **Container Version Number**

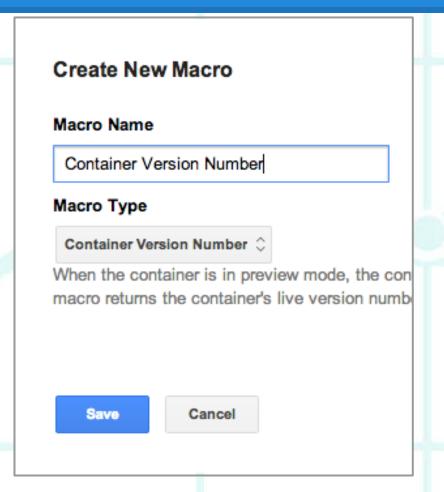

When the container is in preview mode, this macros returns the container's preview version number.

If the container is not in preview mode, it returns the container's live version number

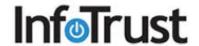

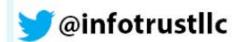

#### **Custom Event**

This sets the value of the 'event' data layer variable

Ex: Value is set to "ABC" when this code is executed:

dataLayer.push({'event':
'ABC'});

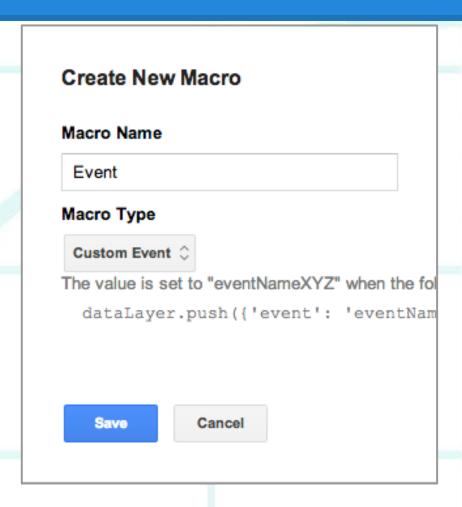

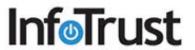

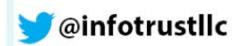

# **Custom JavaScript**

Use this to perform a simple JavaScript function with adhoc values or elements in the DOM

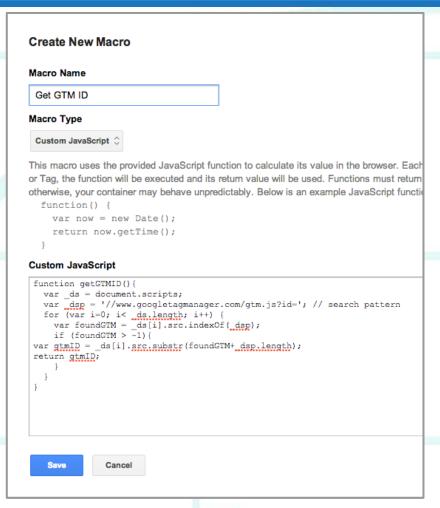

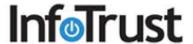

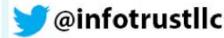

## Data Layer Variable

Since these variables are in the data layer, you'll need to create a Data Layer Variable macro to pull these values out.

 $dataLayer = [{$ 

'event':'UserLoggedIn',

'tagInspectorUserId': '14',

'tiUID' '14',

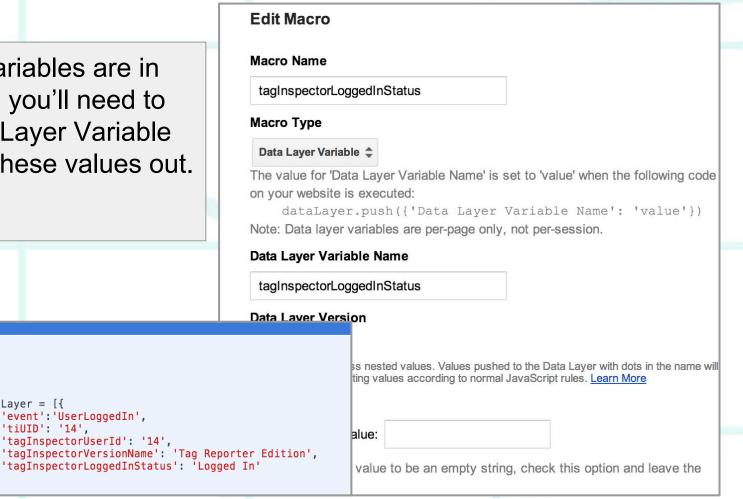

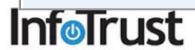

▼<script>

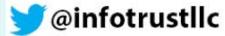

# **Debug Mode**

Value is set to true if the container is being viewed in debug mode

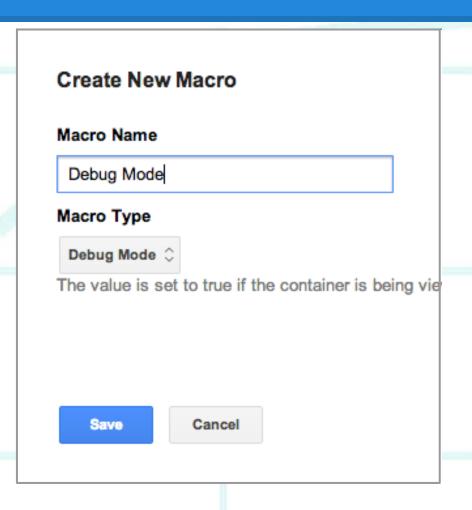

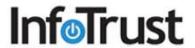

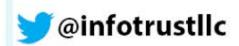

#### **DOM Element**

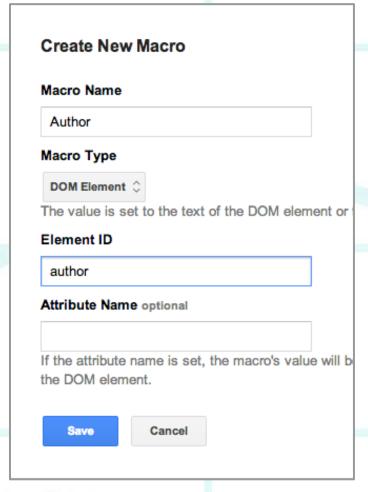

The value is set to the text of the DOM element or value of the specific DOM element attribute

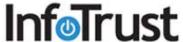

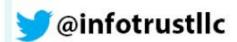

#### **HTTP Referrer**

The value returns the previous page URL and you can choose the component:

- Full URL
- Protocol
- Host name
- Port
- Path
- Query
- Fragment

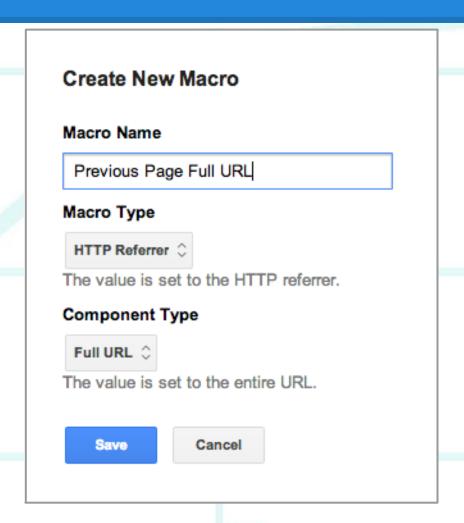

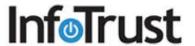

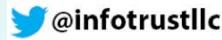

# JavaScript Variable

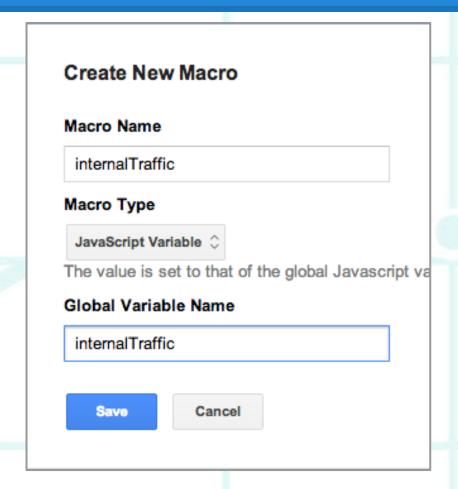

Value is set to that of the global JavaScript variable you specify

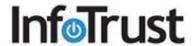

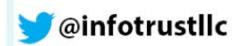

# Lookup Table

The Lookup Table type allows you to create a macro for which the value varies according to the value in another macro.

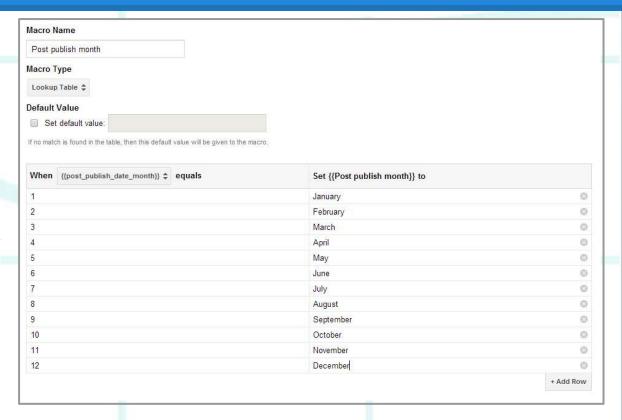

Image and example courtesy of Simo Ahava's awesome blog (<u>simoahava.com</u>)

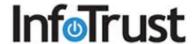

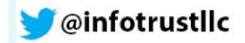

#### Random Number

This returns a random number between 0 and 2147483647

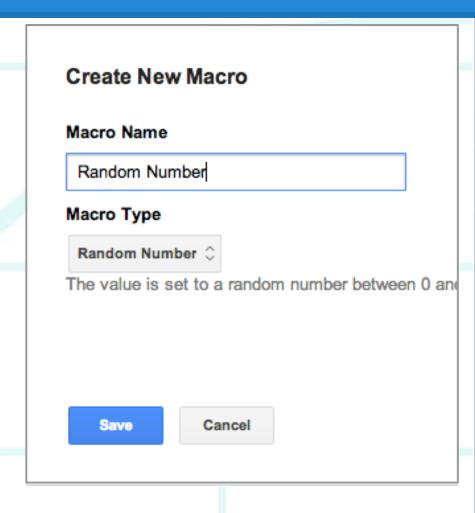

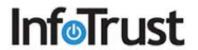

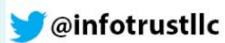

#### **URL**

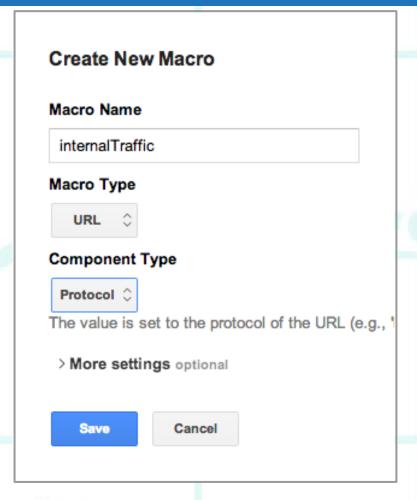

This returns the URL of the current page and like HTTP Referrer, you can select the component type to return:

- Full URL
- Protocol
- Host name
- Port
- Path
- Query
- Fragment

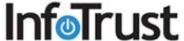

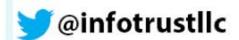

# Agenda

- 1. GTM Overview
- 2. The Data Layer
- 3. Advanced Macros
- 4. Auto-Event Tracking
- 5. Custom Dimensions
- 6. Advanced Use Cases
- 7. Questions

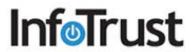

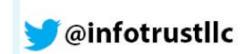

## **Auto-Event Tracking**

Auto-event tracking allows you to set up event tracking on your site without the need to modify your site's code or know JavaScript

GTM does this by allowing users to create Listener tags that push events and data to the data layer.

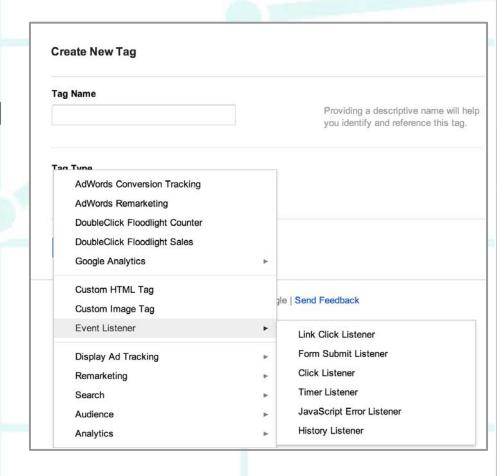

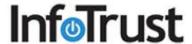

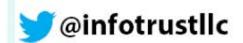

# **Auto-Event Tracking**

There are six types of Listener tags that can be created:

- Click Listener
- Link Click Listener
- Form Submit Listener
- Timer Listener
- JavaScript Error Listener
- History Listener

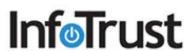

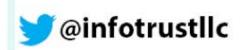

#### **Click Listener**

When fired, GTM begins listening for all types of clicks.

When a click occurs, GTM pushes the *gtm.* click event to the data layer with info on where the click occurred.

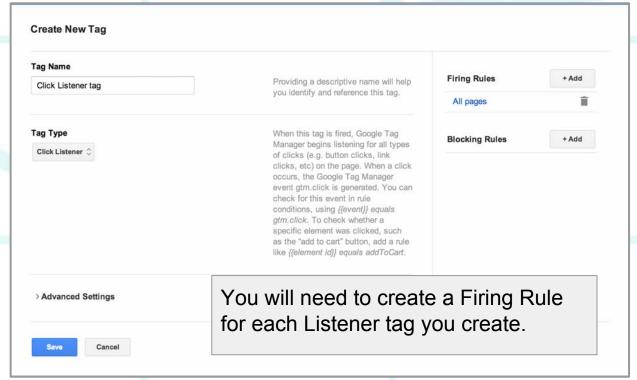

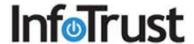

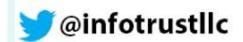

#### **Link Click Listener**

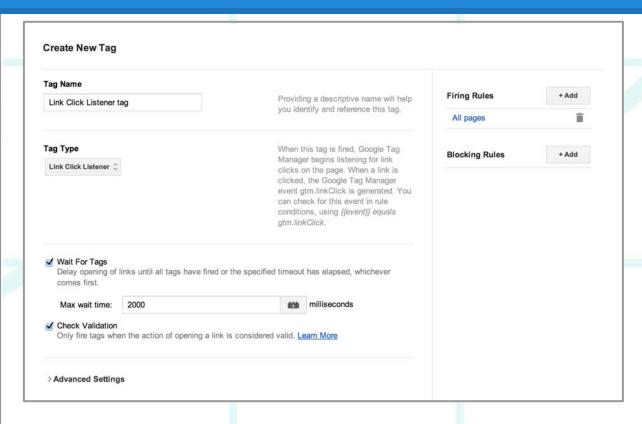

When fired, GTM starts listening for clicks on links.

When a click occurs, GTM pushes the *gtm. linkClick* event to the data layer.

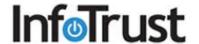

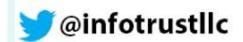

#### **Form Submit Listener**

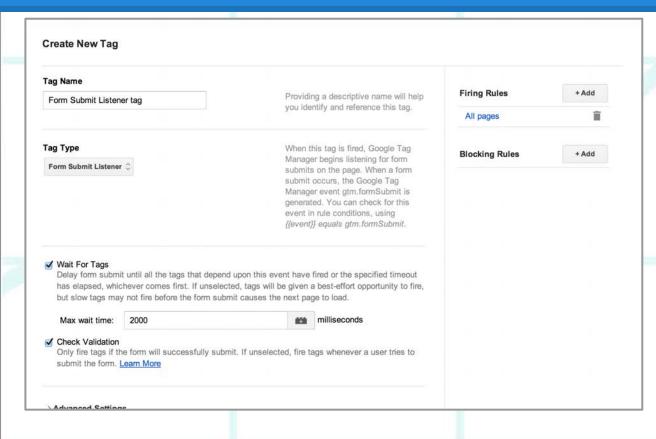

When fired, GTM starts listening for form submissions.

When a form submission occurs, GTM pushes the gtm.formSubmit event to the data layer.

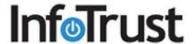

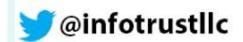

#### How to Check the Data Layer

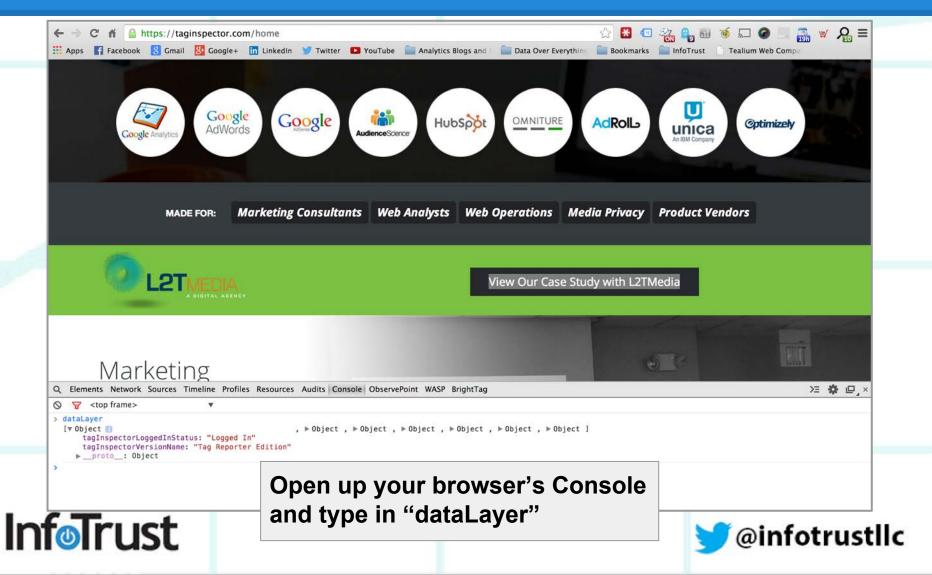

### Click Listener - Data Layer Info

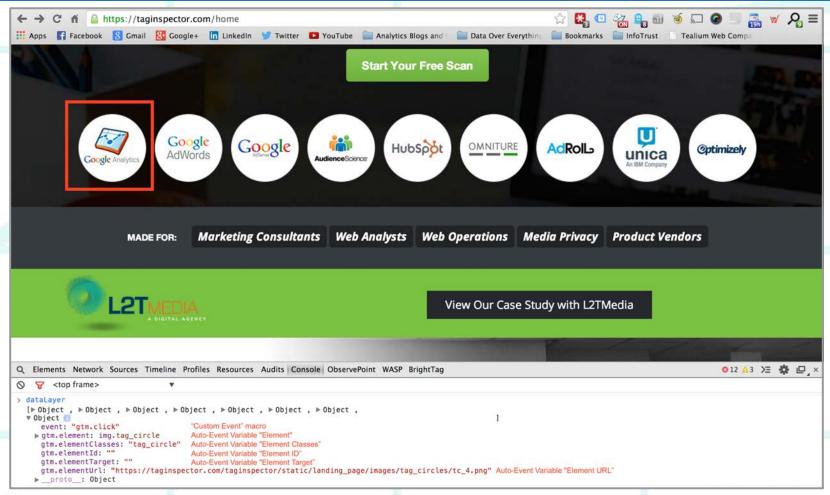

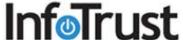

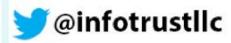

#### **Create Event Tracking Tag**

Create a new tag just like you did for your standard GA pageview tag, but select "Event" for the Track Type.

You must name the event (Category and Action are required).

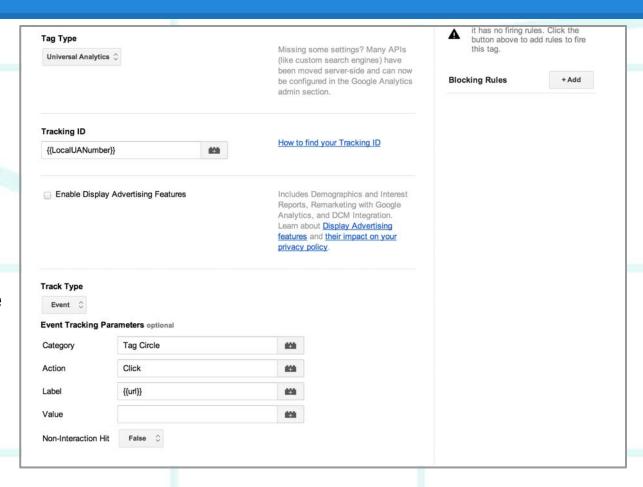

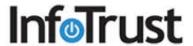

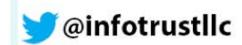

#### **Create Firing Rule for the Event**

I want this event to only fire on the homepage.

I'm using the Click Listener, so I need to use the *gtm.click* event.

Also, I only want to fire it on clicks on the tag circles, so I will add the Element Class has to equal "tag\_circle".

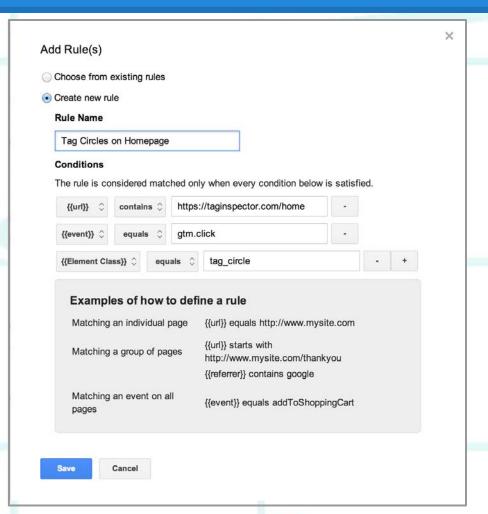

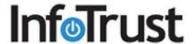

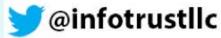

#### **Preview & Debug**

Don't forget to debug your new event tracking tags before publishing the new container version!

You can also use Chrome extensions like GA Debugger and Tag Assistant by Google to validate your implementation.

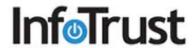

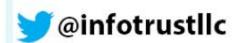

### Agenda

- 1. GTM Overview
- 2. The Data Layer
- 3. Advanced Macros
- 4. Auto-Event Tracking
- 5. Custom Dimensions
- 6. Advanced Use Cases
- 7. Questions

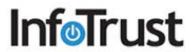

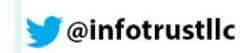

#### **Custom Dimensions**

Custom Dimensions are additional segments that you can track outside of what Google Analytics tracks by default.

#### **Examples**:

Logged-in Status

Membership Level

Page Category

**Article Author** 

**UserID** 

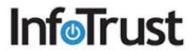

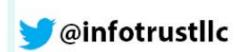

#### **Custom Dimensions in GTM**

It is highly recommended to use the data layer and GTM to set up custom dimensions for Google Analytics.

Modify the standard pageview tag in GTM to add custom dimensions.

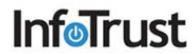

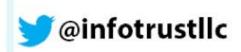

#### **Data Layer & Custom Dimensions**

Macros within GTM will need to be built to pull these values out of the data layer and push them with a pageview to GA.

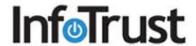

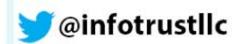

#### **Creating a Custom Dimension**

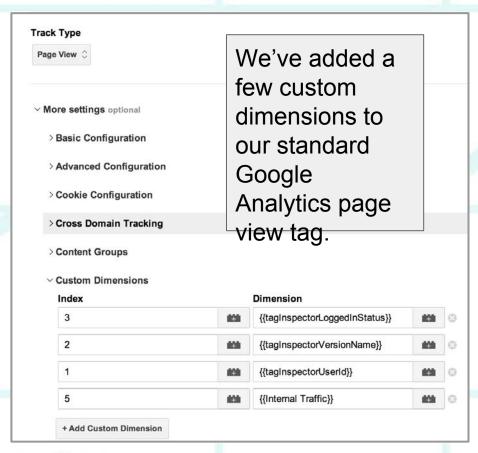

| Edit Macro                                 |                                                   |                                                                                        |
|--------------------------------------------|---------------------------------------------------|----------------------------------------------------------------------------------------|
| Macro Name                                 |                                                   |                                                                                        |
| tagInspectorLoggedIn                       | Status                                            |                                                                                        |
| Macro Type                                 |                                                   |                                                                                        |
| Data Layer Variable \$                     |                                                   |                                                                                        |
| on your website is exec                    | cuted:<br>h({'Data Layer<br>des are per-page only | set to 'value' when the following code  Variable Name': 'value'})  y, not per-session. |
| tagInspectorLoggedIn                       |                                                   |                                                                                        |
| Data Layer Version  Version 2              |                                                   |                                                                                        |
|                                            |                                                   | ed to the Data Layer with dots in the name will al JavaScript rules. Learn More        |
| Default Value                              | •                                                 |                                                                                        |
| Set default value:                         |                                                   |                                                                                        |
| To set the default value text field blank. | to be an empty strin                              | ng, check this option and leave the                                                    |

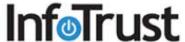

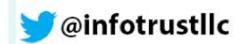

### **Create Custom Dimension in GA**

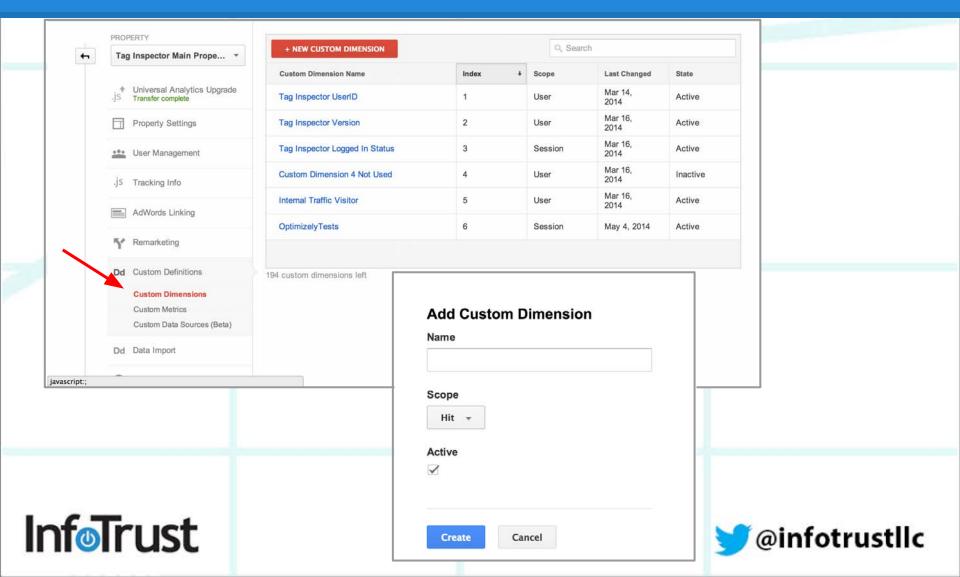

### **Tag Inspector Custom Dimensions**

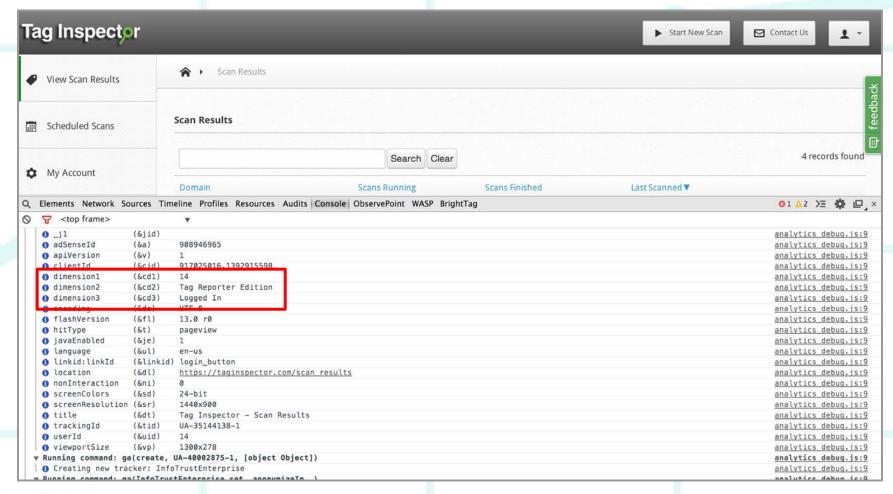

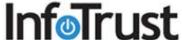

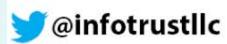

#### **Custom Dimensions in GA**

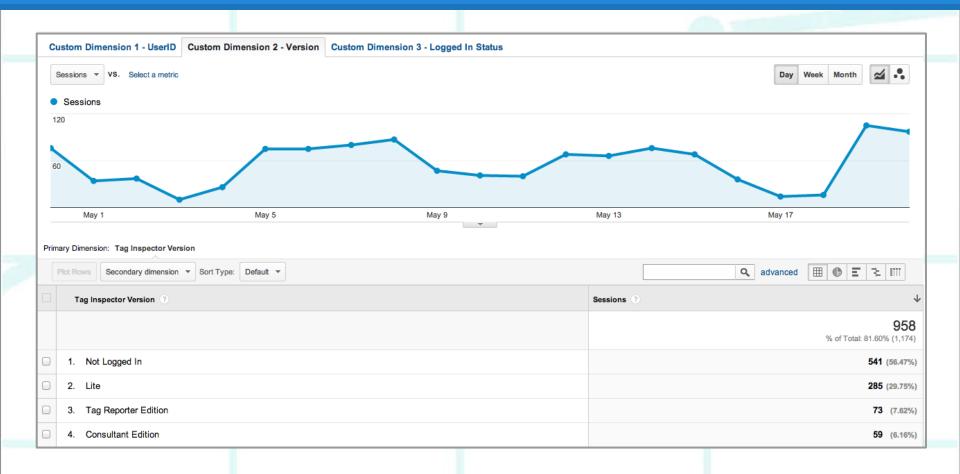

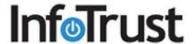

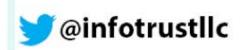

### Agenda

- 1. GTM Overview
- 2. The Data Layer
- 3. Advanced Macros
- 4. Auto-Event Tracking
- 5. Custom Dimensions
- 6. Advanced Use Cases
- 7. Questions

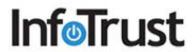

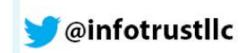

#### **Advanced Use Cases**

As a marketer, GTM greatly expands your analytics tracking abilities without having to rely on your development or IT team.

With the Custom HTML tag in GTM, we have developed ways to:

- Automatically track YouTube and Vimeo videos
- Track scroll depth (Baseline, 25%, 50%, 75%, 100%)
- And much more!

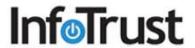

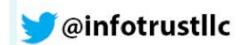

### Video Tracking

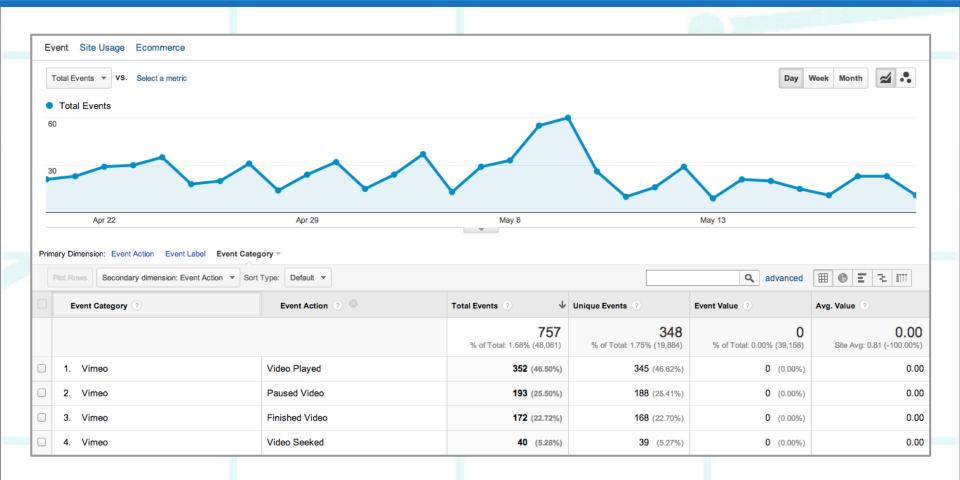

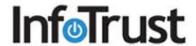

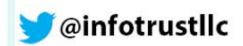

## **Scroll Depth Tracking**

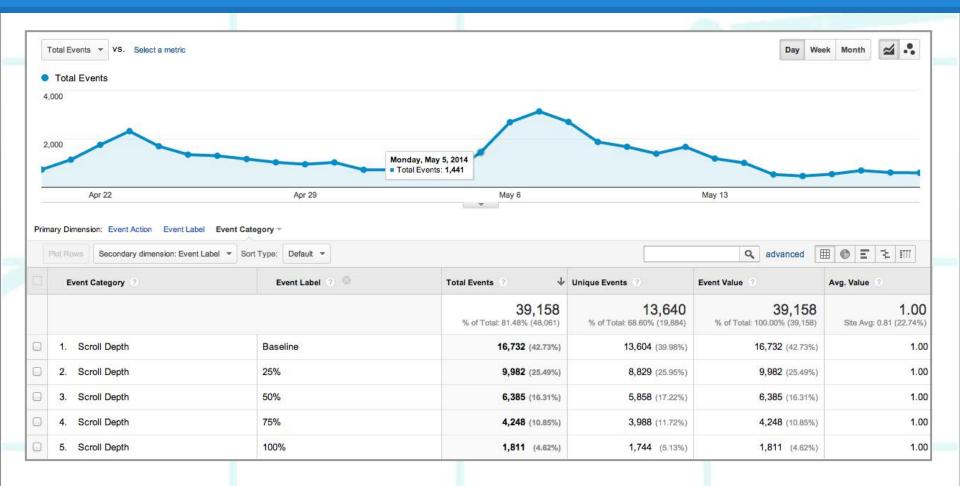

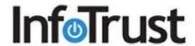

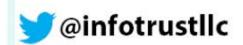

### Agenda

- 1. GTM Overview
- 2. The Data Layer
- 3. Advanced Macros
- 4. Auto-Event Tracking
- 5. Custom Dimensions
- 6. Advanced Use Cases
- 7. Questions

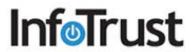

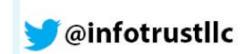

# **Questions?**

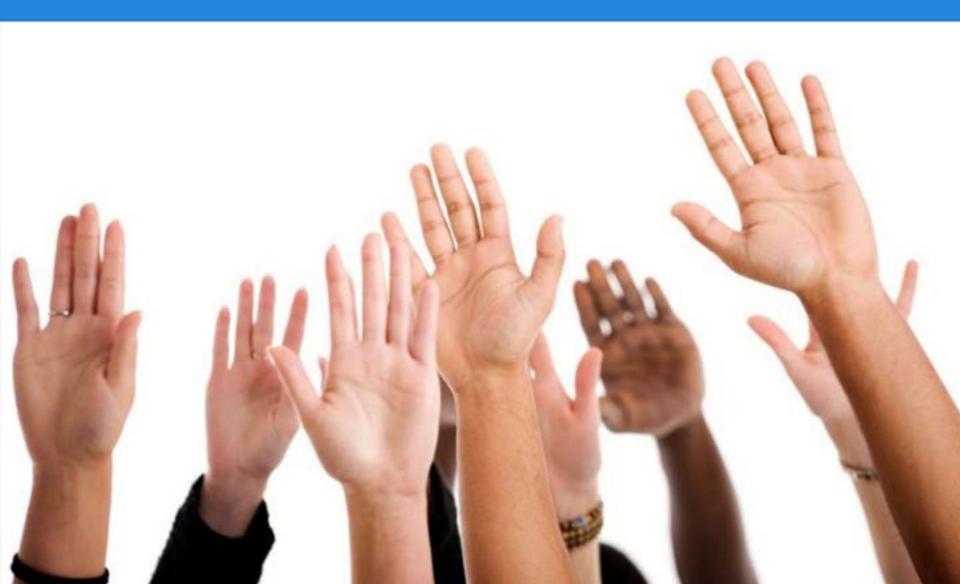

#### **Next Steps**

Interested in learning more about Google Analytics or Google Tag Manager? Contact <a href="mailto:agibson@infotrustllc.com">agibson@infotrustllc.com</a>.

[Upcoming webinar] "Is Google Analytics Premium Right for Your Company?"

June 18, 2014 at 1 PM EST

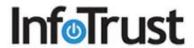

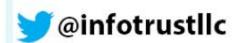

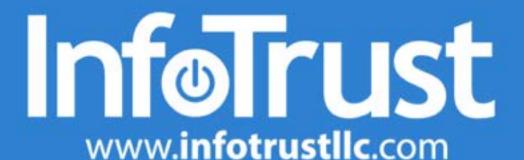

10979 Reed Hartman Hwy Suite 303 Cincinnati, OH 45242 513-376-9740

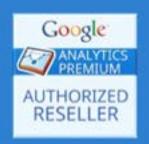

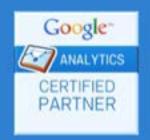

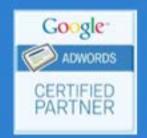

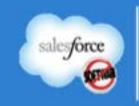

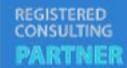

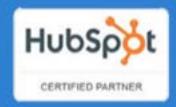